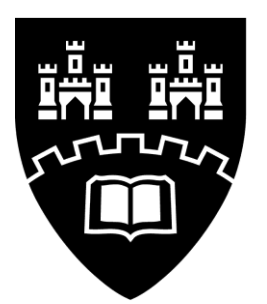

# Northumbria **University** NEWCASTLE

KF5004

Network Design

——

——

The Implementation of a DNS infrastructure (BIND9) and Web Server Farm facilities (Apache, PHP, NFS, and MySQL)

Dr. M. Fatih Tuysuz

——

September 2023

# **Contents**

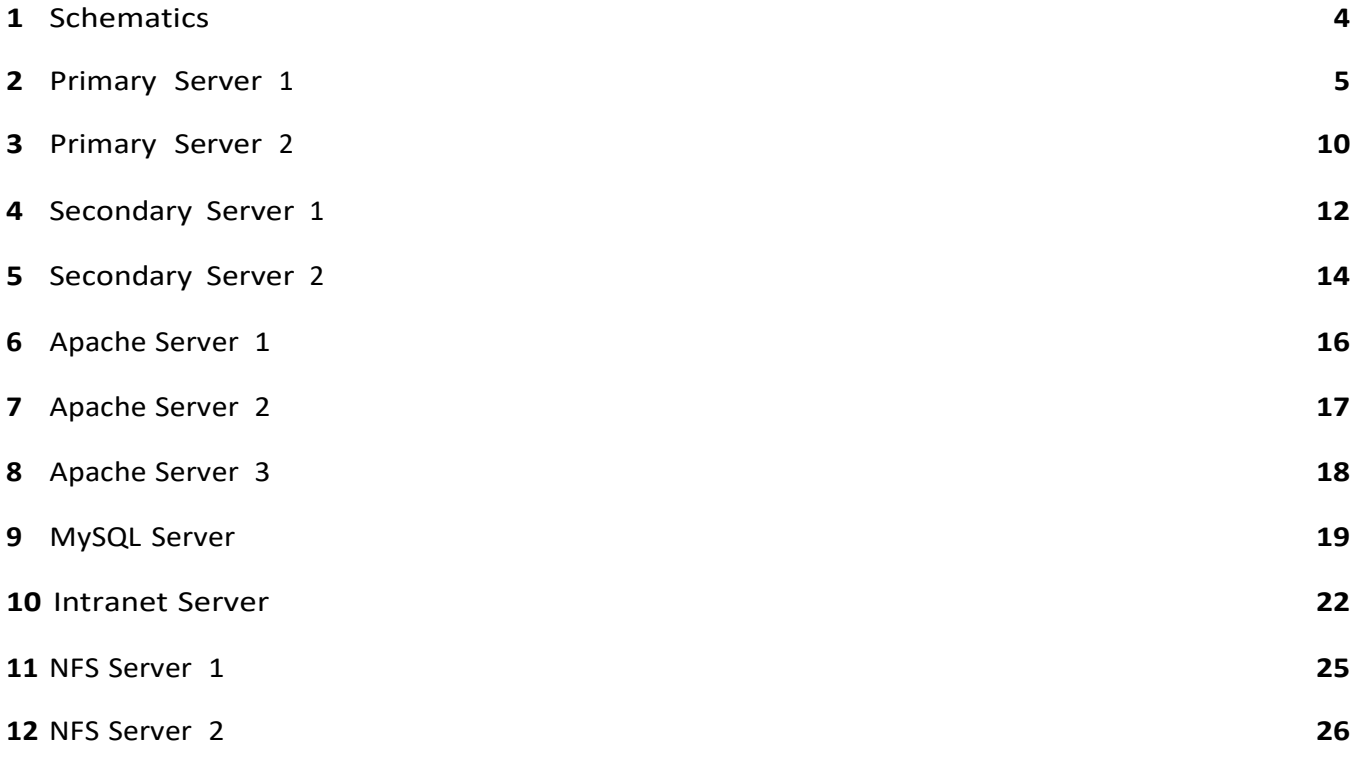

## **Important:**

For your build please adjust all addresses to be from your provided range of addresses. if working on your own network, ensure you use addresses and mask that are appropriate.

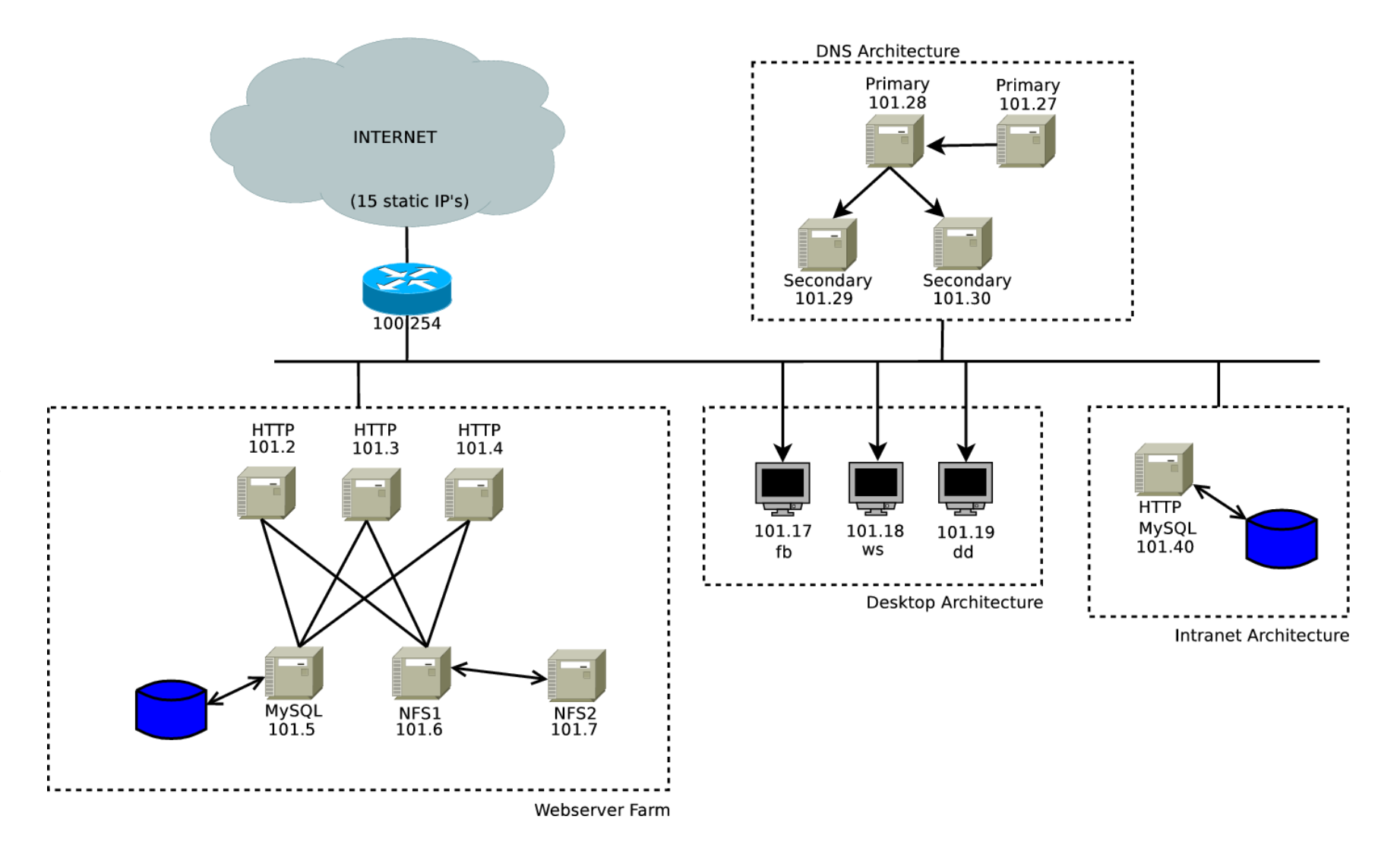

Figure 1: Schematic

# **1** Primary Server 1

## /etc/netplan/10-cloud-init.yaml

```
# NETWORK CONFIG
network :
     version : 2
     ethernets:
        ens33 :
           addresses: [192.168.101.28/16] 
           gateway4 : 192.168.100.254
          nameservers:
              meservers:<br>search: [tech.co.uk, unn.co.uk]
              search: [tech.co.uk, unn.co.u<br>addresses: [8.8.8.8, 8.8.4.4]
```
/etc/bind/named.conf.local

```
//
// Do any local configuration here //
// Consider adding the 1918 zones here, if they are not used in your
// organization
// include "/etc/bind/zones.rfc1918";
zone "unn.co.uk" {
    type master;
file "/ etc/bind /db.unn .co.uk";
    allow -transfer {192.168.101.29; 192.168.101.30;};
    allow -query {192.168.101.29; 192.168.101.30;};
};
zone " tech .co.uk" {
    type master;
    file "/etc/bind/db.tech.co.uk";
    allow -transfer {192.168.101.29; 192.168.101.30;};
    allow -query {192.168.101.29; 192.168.101.30;};
};
zone "staff.unn.co.uk" {
    type slave;
    masters {192.168.101.27};
    allow -transfer {192.168.101.29; 192.168.101.30;};
    allow -query {192.168.101.29; 192.168.101.30;};
};
zone "168.192.in-addr.arpa" {
    type master;
    file "/etc/bind/db.168.192.in-addr.arpa";
    allow -transfer {192.168.101.29; 192.168.101.30;};
    allow -query {192.168.101.29; 192.168.101.30;};
};
```
#### /etc/bind/named.conf.options

```
options {
    directory "/var/cache/bind";
    // If there is a firewall between you and nameservers you want
    // to talk to, you may need to fix the firewall to allow multiple
    // ports to talk. See http://www.kb.cert.org/vuls/id/800113
    // If your ISP provided one or more IP addresses for stable
    // nameservers, you probably want to use them as forwarders.
    // Uncomment the following block, and insert the addresses replacing
    // the all-0's placeholder.
    // forwarders {
               // 8.8.8.8;
    \overline{77} };
    // ========================================================================
    // If BIND logs error messages about the root key being expired ,
    // you will need to update your keys. See https://www.isc.org/bind-keys
    // ========================================================================
    dnssec-validation auto;<br>auth-nxdomain no; #
                         # conform to RFC1035
};
```
# /etc/bind/db.unn.co.uk

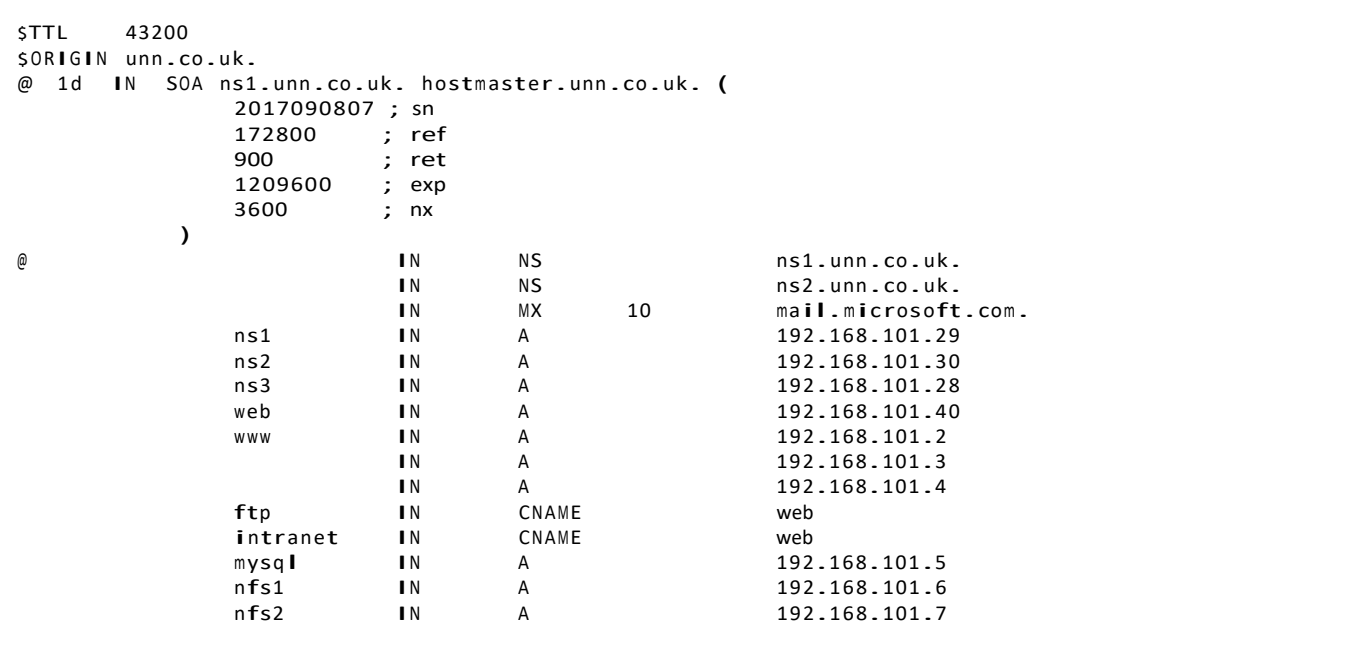

## /etc/bind/db.tech.co.uk

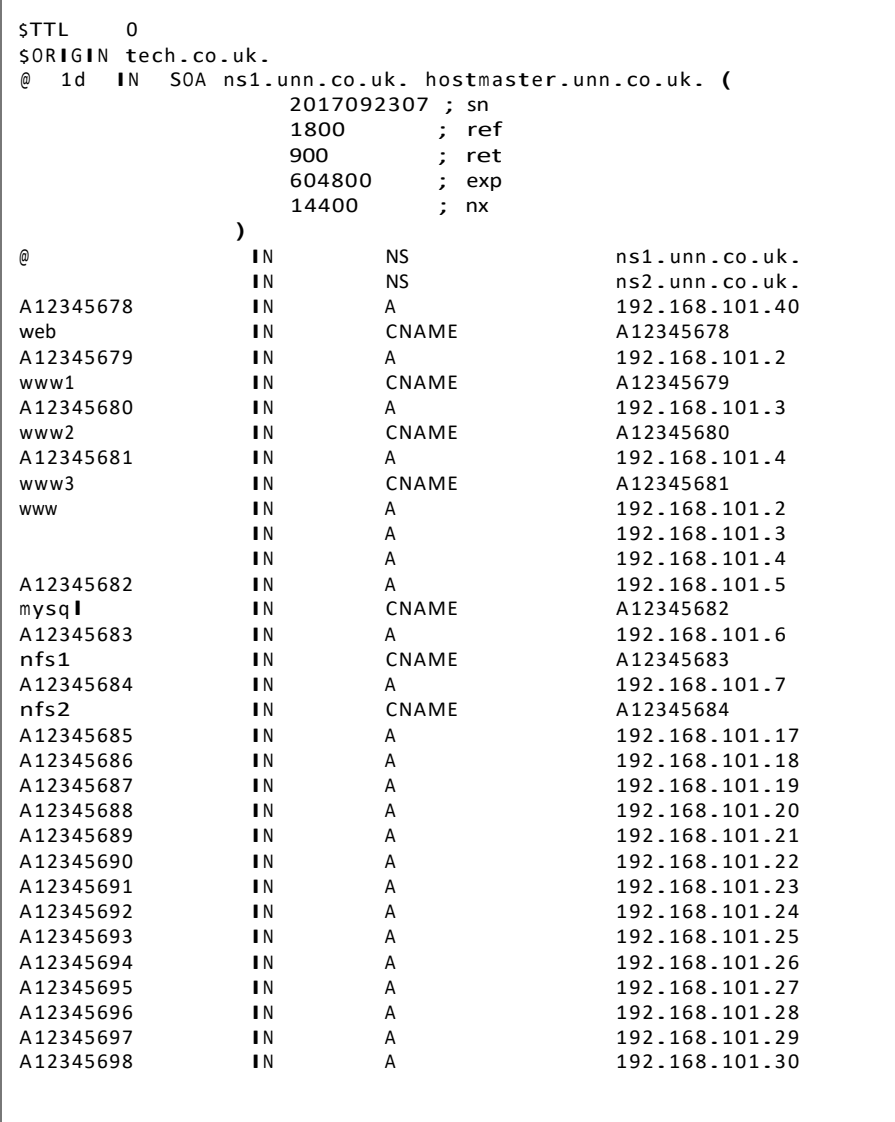

/etc/bind/db.168.192.in-addr.arpa

```
)
                                      ns1 .unn .co.uk. hostmaster.unn .co.uk. (
                                        2015092303 ; sn
                                                     604800 ; ref
                                        86400<br>2419200
                                                     ; exp<br>; nx
                                        604800
SURIGIN 108.192.IN-<br>@ 1d IN SOA
$TTL 604800
$TTL 604800<br>$OR<mark>IGI</mark>N 168.192.<mark>i</mark>n-addr.arpa.
                                 NS ns1.unn.co.uk.<br>NS ns2.unn.co.uk.
                                 NS ns2.unn.co.uk.<br>PTR www.tech.co.uk
2.101 PTR www.tech.co.uk.<br>3.101 PTR www.tech.co.uk.
3.101 PTR www.tech.co.uk.<br>4.101 PTR www.tech.co.uk.
4.101 PTR www.tech.co.uk.<br>5.101 PTR mysql.unn.co.uk
                                           mysql.unn.co.uk.
```
## **2** Primary Server 2

#### /etc/netplan/10-cloud-init.yaml

```
# NETWORK CONFIG
network :
     version : 2
     ethernets:
          ens33 :
                addresses: [192.168.101.27/16] 
                gateway4 : 192.168.100.254
                nameservers:
                      servers:<br>search: [tech.co.uk, unn.co.uk]
                      searcn: [tecn.co.uk, unn.co.uk]<br>addresses: [192.168.100.1,8.8.4.4]
```
/etc/bind/named.conf.local

```
//
// Do any local configuration here //
// Do any local contiguration here //<br>// Consider adding the 1918 zones here, if they are not used in your
// organization
// include "/etc/bind/zones.rfc1918";
zone " staff.unn .co.uk" {
           type master;
           file "/etc/bind/db.staff.unn.co.uk";
            tile "/etc/bind/db.statt.unn.co.u<br>allow-transfer {192.168.101.28;};<br>...
            allow-transfer {192.168.101.2<br>allow-query{192.168.101.28;};
           notify no;
};
```

```
/etc/bind/named.conf.options
```

```
options {
    directory "/var/cache/bind";
    // If there is a firewall between you and nameservers you want
    // to talk to, you may need to fix the firewall to allow multiple
    // ports to talk. See http://www.kb.cert.org/vuls/id/800113
    // If your ISP provided one or more IP addresses for stable
    // nameservers, you probably want to use them as forwarders.
    // Uncomment the following block, and insert the addresses replacing
    // the all-0's placeholder.
    // forwarders {
               // 8.8.8.8;
   \frac{1}{11} };
    // ========================================================================
    // If BIND logs error messages about the root key being expired,
    // you will need to update your keys. See https://www.isc.org/bind-keys
    // ========================================================================
    dnssec-validation auto;<br>auth-nxdomain no; #
                         # conform to RFC1035
};
```
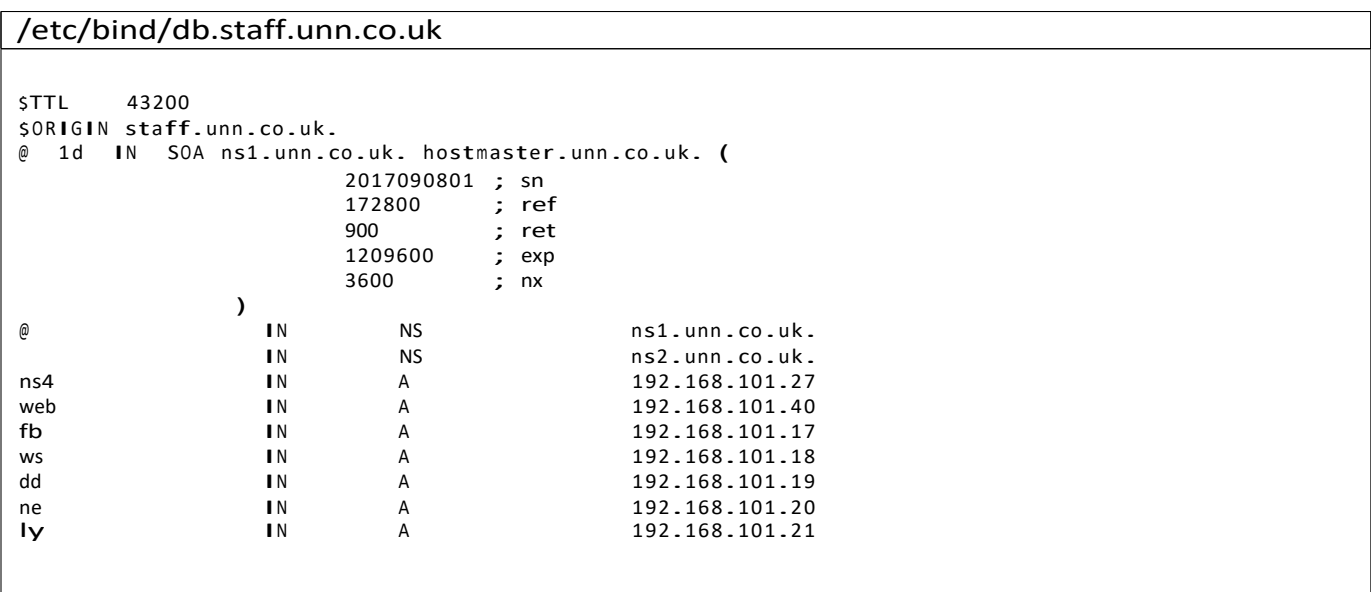

#### **3** Secondary Server 1

#### /etc/netplan/10-cloud-init.yaml

```
# NETWORK CONFIG
network :
    version : 2
    ethernets:
        ens33 :
             addresses: [192.168.101.29/16] 
             gateway4 : 192.168.100.254
            nameservers:
                 search: [tech.co.uk, unn.co.uk]
                 addresses: [8.8.8.8 , 8.8.4.4]
```
/etc/bind/named.conf.options

options { directory "/var/cache/bind"; // If there is a firewall between you and nameservers you want // to talk to, you may need to fix the firewall to allow multiple // ports to talk. See http://www.kb.cert.org/vuls/id/800113 // If your ISP provided one or more IP addresses for stable // nameservers, you probably want to use them as forwarders. // nameservers, you probably want to use them as forwarders.<br>// Uncomment the following block, and insert the addresses replacing // Uncomment the following<br>// the all-O's placeholder<mark>.</mark> forwarders { 192.168.101.254; 8.8.8.8; }; // ======================================================================== // If BIND logs error messages about the root key being expired, // you will need to update your keys. See https://www.isc.org/bind-keys // ======================================================================== dnssec-validation auto;<br>auth-nxdomain no; # # conform to RFC1035 };

```
/etc/bind/named.conf.local
```

```
//
// Do any local configuration here //
// Consider adding the 1918 zones here, if they are not used in your
// organization
// include "/etc/bind/zones.rfc1918";
zone "unn.co.uk" {
        type slave;
         file "db.unn .co.uk";
         masters {192.168.101.28;};
         allow -query {localnets;};
};
zone " tech .co.uk" {
         ch.co.uk" {<br>type slave;
         type slave;<br>file "db<sub>-</sub>tech.co.uk";
        masters {192.168.101.28;};
        allow -query {localnets;};
};
zone " staff.unn .co.uk" {
        type slave;
         masters {192.168.101.28;};
         allow -query {localnets;};
};
zone "168.192.in-addr.arpa" {
        type slave;
         file "db.168.192.in-addr.arpa";
         masters {192.168.101.28;};
         allow -query {localnets;};
};
```
## **4** Secondary Server 2

#### /etc/netplan/10-cloud-init.yaml

```
# NETWORK CONFIG
network :
    version : 2
    ethernets:
        ens33 :
             addresses: [192.168.101.30/16] 
             gateway4 : 192.168.100.254
            nameservers:
                 search: [tech.co.uk, unn.co.uk]
                 addresses: [192.168.100.254 , 8.8.4.4]
```
/etc/bind/named.conf.options

```
options {
    directory "/var/cache/bind";
    // If there is a firewall between you and nameservers you want
    // to talk to, you may need to fix the firewall to allow multiple
    // ports to talk. See http://www.kb.cert.org/vuls/id/800113
    // If your ISP provided one or more IP addresses for stable
    // nameservers, you probably want to use them as forwarders.
     // nameservers, you probably want to use them as forwarders.<br>// Uncomment the following block, and insert the addresses replacing
     // Uncomment the following<br>// the all-O's placeholder<mark>.</mark>
    forwarders {
         192.168.101.254;
         8.8.8.8;
    };
    // ========================================================================
    // If BIND logs error messages about the root key being expired,
    // you will need to update your keys. See https://www.isc.org/bind-keys
    // ========================================================================
    dnssec-validation auto;<br>auth-nxdomain no; #
                            # conform to RFC1035
};
```

```
/etc/bind/named.conf.local
```

```
//
// Do any local configuration here //
// Consider adding the 1918 zones here, if they are not used in your
// organization
// include "/etc/bind/zones.rfc1918";
zone "unn.co.uk" {
    type slave;
    file "db.unn .co.uk";
    masters {192.168.101.28;};
    allow -query {localnets;};
};
zone " tech .co.uk" {
    type slave;
    file "db.tech.co.uk";
    masters {192.168.101.28;};
    allow -query {localnets;};
};
zone " staff.unn .co.uk" {
   type slave;
    masters {192.168.101.28;};
    allow -query {localnets;};
};
zone "168.192.in-addr.arpa" {
    type slave;
    file "db .168.192.in -addr.arpa ";
    masters {192.168.101.28;};
    allow -query {localnets;};
};
```
#### **5** Apache Server 1

#### /etc/netplan/10-cloud-init.yaml

```
# NETWORK CONFIG
network :
    version : 2
    ethernets:
        ens33 :
             addresses: [192.168.101.2/16] 
             gateway4 : 192.168.100.254
            nameservers:
                 search: [tech.co.uk, unn.co.uk]
                 addresses: [192.168.101.29 , 192.168.101.30]
```
#### /etc/fstab

/dev/fd0 /media/floppy0<br>#MULTIPLE ENTRIES SELECT APPROPRIATELY #nfs1.tech.co.uk:/var/content /var/www/html/wp-content nfs rw,soft,timeo=101,intr 0 0 #:/var/content /var/www/html/wp-content #nfs1 .tech .co.uk:/ var/ content / var/w ww /html nfs rw ,soft,timeo =101 ,intr 0 0 #nfs1.tech.co.uk /var/content /var/www/html/wp-content nfs rw,soft,timeo=101,intr  $0<sub>0</sub>$ #nfs1.tech.co.uk:/var/content 192.168.101.4:/var/www/html/wp-content nfs rw,soft,timeo=101,intr 0 0  $\Omega$  $\Omega$  $\Omega$ % swap % sw<br>auto rw,user,noauto,exec,utf8 0 swap ext4 errors=remount-ro 0 1 # / was on /dev/sda1 during installation U UID <sup>=</sup> fdae0e93 -c8ec -44 aa -a462 -5 b62af1c4277 / # swap was on /dev/sda5 during installation U UID =3 b24a428 -f71a -4964 -92 d0 -d812c0b6e107 none # /etc/fstab: static file system information. # # Use 'blkid' to print the universally unique identifier for a # device; this may be used with UUID= as a more robust way to name devices # that works even if disks are added and removed. See fstab(5). # <file system> <mount point> <type> <options> <dump> <pass>

## **6** Apache Server 2

#### /etc/netplan/10-cloud-init.yaml

```
# NETWORK CONFIG
network :
    version : 2
    ethernets:
        ens33 :
             addresses: [192.168.101.3/16] 
             gateway4 : 192.168.100.254
            nameservers:
                 search: [tech.co.uk, unn.co.uk]
                 addresses: [192.168.101.29 , 192.168.101.30]
```
#### /etc/fstab

/dev/fd0 /media/floppy0<br>#MULTIPLE ENTRIES SELECT APPROPRIATELY #nfs1.tech.co.uk:/var/content /var/www/html/wp-content nfs rw,soft,timeo=101,intr 0 0 #:/var/content /var/www/html/wp-content #nfs1 .tech .co.uk:/ var/ content / var/w ww /html nfs rw ,soft,timeo =101 ,intr 0 0 #nfs1.tech.co.uk /var/content /var/www/html/wp-content nfs rw,soft,timeo=101,intr  $0<sub>0</sub>$ #nfs1.tech.co.uk:/var/content 192.168.101.4:/var/www/html/wp-content nfs rw,soft,timeo=101,intr 0 0  $\Omega$  $\Omega$  $\Omega$ % swap % sw<br>auto rw,user,noauto,exec,utf8 0 swap ext4 errors=remount-ro 0 1 # / was on /dev/sda1 during installation U UID <sup>=</sup> fdae0e93 -c8ec -44 aa -a462 -5 b62af1c4245 / # swap was on /dev/sda5 during installation U UID =3 b24a428 -f71a -4964 -92 d0 -d812c0b6e109 none # /etc/fstab: static file system information. # # Use 'blkid' to print the universally unique identifier for a # device; this may be used with UUID= as a more robust way to name devices # that works even if disks are added and removed. See fstab(5). # <file system> <mount point> <type> <options> <dump> <pass>

## **7** Apache Server 3

#### /etc/netplan/10-cloud-init.yaml

```
# NETWORK CONFIG
network :
    version : 2
    ethernets:
        ens33 :
             addresses: [192.168.101.4/16] 
             gateway4 : 192.168.100.254
            nameservers:
                 search: [tech.co.uk, unn.co.uk]
                 addresses: [192.168.101.29 , 192.168.101.30]
```
#### /etc/fstab

/dev/fd0 /media/floppy0<br>#MULTIPLE ENTRIES SELECT APPROPRIATELY #nfs1.tech.co.uk:/var/content /var/www/html/wp-content nfs rw,soft,timeo=101,intr 0 0 #:/var/content /var/www/html/wp-content #nfs1 .tech .co.uk:/ var/ content / var/w ww /html nfs rw ,soft,timeo =101 ,intr 0 0 #nfs1.tech.co.uk /var/content /var/www/html/wp-content nfs rw,soft,timeo=101,intr 0 0 #nfs1.tech.co.uk:/var/content 192.168.101.4:/var/www/html/wp-content nfs rw,soft,timeo=101,intr 0 0  $\Omega$  $\Omega$  $\Omega$ % swap % sw<br>auto rw,user,noauto,exec,utf8 0 swap ext4 errors=remount-ro 0 1 # / was on /dev/sda1 during installation U UID <sup>=</sup> fdae0e93 -c8ec -44 aa -a462 -5 b62af1c4259 / # swap was on /dev/sda5 during installation U UID =3 b24a428 -f71a -4964 -92 d0 -d812c0b6e110 none # /etc/fstab: static file system information. # # Use 'blkid' to print the universally unique identifier for a # device; this may be used with UUID= as a more robust way to name devices # that works even if disks are added and removed. See fstab(5). # <file system> <mount point> <type> <options> <dump> <pass>

# **8** MySQL Server

## /etc/netplan/10-cloud-init.yaml

```
# NETWORK CONFIG
network :
     version : 2
     ethernets:
          ens33 :
                addresses: [192.168.101.5/16] 
                gateway4 : 192.168.100.254
               nameservers:
                     servers:<br>search: [tech.co.uk, unn.co.uk]
                     search: [tech.co.uk, unn.co.uk]<br>addresses: [192.168.101.29, 192.168.101.30]
```
/etc/mysql/mysql.conf.d/mysqld.cnf - (1)

```
# The following values assume you have at least 32M ram
[mysqld_safe ]
socket = /var/run/mysqld/mysqld.sock<br>nice = 0
socket = /<br>nice = 0
[mysqld]
#
# * Basic Settings
#
user = mysql<br>pid-file = /var/
pid-file = /var/run/mysqld/mysqld.pid<br>socket = /var/run/mvsqld/mvsqld.soc
socket = /var/run/mysqld/mysqld .sock<br>port = 3306
                    = 3306basedir = /usr<br>datadir = /var
datadir = /var/lib/mysql<br>tmpdir = /tmp
tmpdir = /tmp
tmpdir = /tmp<br>|c-messages-dir = /usr/share/mysql
skip -external-locking
#
# Instead of skip-networking the default is now to listen only on
# localhost which is more compatible and is not less secure.
# MULTIPLE ENTRIES SELECT APPROPRIATELY
#bind -address =::
#bind -address =0.0.0.0
#bind -address =127.0.0.1
#bind-address=www.unn.ac.uk
#bind -address =192.168.101.1
#bind -address =192.168.101.2 192.168.101.3 192.168.101.4
#
# * Fine Tuning
#
key_buffer_size = 16M<br>max_allowed_packet = 16M
max_allowed_packet = 16M<br>thread stack = 192K
thread stack
thread_cache_size = 8
# This replaces the startup script and checks MyISAM tables if needed
# the first time they are touched
# the first time they are touche<br>myisam-recover-options  = BACKUP
myisam-recover-options = BAC<br>#max_connections = 101
#max_{\text{scale}} connections = 101<br>
#table_{\text{scale}} = 64<br>
#thread_{\text{concurrency}} = 10
# thread_concurrency
#
# * Query Cache Configuration
#
# This replaces the startup script and checks MyISAM tables if needed
# the first time they are touched
# the first time they are touche<br>myisam-recover-options  = BACKUP<br>...
myisam-recover-options = BAC<br>#max_connections = 101
#max_{\text{con}} connections = 101<br>
#table_{\text{con}} = 64<br>
#thread_{\text{concurrent}} = 10
# thread_concurrency
#
# * Query Cache Configuration
#
query_cache_limit = 1M<br>query cache size = 16M
query_cache_size
#
# * Logging and Replication
#
# Both location gets rotated by the cronjob .
# Be aware that this log type is a performance killer.
# As of 5.1 you can enable the log at runtime !
#general_log_file = /var/log/mysql/mysql.log<br>#general log = 1
#general_log_file
#
```

```
/etc/mysql/mysql.conf.d/mysqld.cnf - (2)
```

```
# InnoDB is enabled by default with a 10MB datafile in /var/lib/mysql/.
# Read the manual for more InnoDB related options. There are many! 
#
# * Security Features
#
# Read the manual, too, if you want chroot!
# chroot = / var/lib /mysql/
#
#
# InnoDB is enabled by default with a 10MB datafile in /var/lib/mysql/.
# Read the manual for more InnoDB related options. There are many!
#
# * Security Features
#
# Read the manual, too, if you want chroot!
# chroot = / var/lib /mysql/
#
# For generating SSL certificates I recommend the OpenSSL GUI "tinyca".
#
# ssl-ca =/ etc/mysql/ cacert.pem
# ssl-cert=/ etc/mysql/server- cert.pem 
# ssl-key=/etc/mysql/server-key.pem
                           = include_database_name
                           = include_database_name
                  = 101 M= 10= / var/log /mysql/mysql-bin .log
#server-id = 1
#server-id<br>#log_bin
expire_logs_days 
max_binlog_size 
# binlog_do_db 
# binlog_ignore_db 
#
# * InnoDB
#
#
# Error log - should be very few entries. 
#
log_error = /var/log /mysql/error.log 
#
# Here you can see queries with especially long duration 
# Here you can see queries with especially long duration<br>#log_slow_queries                /var/log/mysql/mysql-slow.log
# log_s low_queries<br># long_query_time = 2#log -queries-not-using -indexes 
#
# The following can be used as easy to replay backup logs or for replication . 
# note: if you are setting up a replication slave, see README.Debian about<br># 0ther settings you may need to change
# other settings you may need to change .
```
#### /etc/netplan/10-cloud-init.yaml

```
# NETWORK CONFIG
network :
    version : 2
    ethernets:
        ens33 :
            addresses: [192.168.101.40/16] 
            gateway4 : 192.168.100.254
            nameservers:
                 search: [tech.co.uk, unn.co.uk]
                 addresses: [192.168.101.29 , 192.168.101.30]
```
/etc/apache2/mods-available/php7.2.conf

```
<FilesMatch ".+\.ph (p [345]?| t| tml)$"> 
    SetHandler application/x-httpd-php
</FilesMatch >
<FilesMatch ".+\.phps$ ">
    SetHandler application /x -httpd -php -source
    # Deny access to raw php sources by default
    # To re-enable it's recommended to enable access to the files
    # only in specific virtual host or directory
    Order Deny ,Allow
    Deny from all
</FilesMatch >
# Deny access to files without filename (e.g. '.php')
\leqFilesMatch "^\.ph(p[345]?|t|tml|ps)$">
    Order Deny ,Allow
    Deny from all
</FilesMatch >
# Running PHP scripts in user directories is disabled by default 
#
# To re-enable PHP in user directories comment the following lines
# (from <IfModule ...> to </IfModule >.) Do NOT set it to On as it 
# prevents .htaccess files from disabling it.
<IfM odule mod_userdir.c>
    <Directory /home /*/ public_html >
        php_admin_flag engine Off
    </Directory >
    <Directory /home/ ceo/public_html >
        php_admin_flag engine On
    </Directory >
</IfModule >
```

```
/etc/mysql/mysql.conf.d/mysqld.cnf - (1)
# The following values assume you have at least 32M ram
[mysqld_safe ]
sockets = /var/run/mysqld/mysqld.socknice = 0socket = /<br>nice = 0
[mysqld]
#
# * Basic Settings
#
user = mysql<br>pid-file = /var/
pid-file = /var/run/mysqld/mysqld.pid<br>socket = /var/run/mysqld/mysqld.sock
socket = /var/run/mysqld/mysqld.sock<br>port = 3306
                    = 3306<br>= 7usr
basedir<br>datadir
                    = /var/lib/mysql<br>= /tmp
tmpdir
lc -messages-dir = /usr/share/mysql
skip -external-locking
#
# Instead of skip -netw orking the default is now to listen only on
# localhost which is more compatible and is not less secure.
# MULTIPLE ENTRIES SELECT APPROPRIATELY
#bind -address =::
#bind -address =0.0.0.0
#bind -address =127.0.0.1
#bind-address=www.unn.co.uk
#bind -address =192.168.101.1
#bind -address =192.168.101.2 192.168.101.3 192.168.101.4
#
# * Fine Tuning
#
key_buffer_size = 16M<br>max allowed packet = 16M
max_{a}allowed_packet = 16M<br>thread stack = 192K
thread_stack = 19<br>thread cache size = 8thread cache size# This replaces the startup script and checks MyISAM tables if needed
# the first time they are touched
# the first time they are touche<br>myisam-recover-options  = BACKUP
myisam-recover-options = BAC<br>#max_connections = 101
#max_{\text{scale}} = 101<br>
#table_{\text{cache}} = 64<br>
#thread concurrency = 10
# thread_concurrency
#
# * Query Cache Configuration
#
# This replaces the startup script and checks MyISAM tables if needed
# the first time they are touched
# the first time they are touche<br>myisam-recover-options  = BACKUP
myisam-recover-options = BAC<br>#max_connections = 101
#max_{\text{scale}} = 101<br>
#table_{\text{cache}} = 64<br>
#thread concurrency = 10
# thread concurrency
#
# * Query Cache Configuration
#
query_cache_limit = 1M<br>query cache size = 16Mquery_cache_size
```
/etc/mysql/mysql.conf.d/mysqld.cnf - (2)

```
#
# * Logging and Replication 
#
# Both location gets rotated by the cronjob .
# Be aware that this log type is a performance killer. 
# Be aware that this log type is a performance killer.<br># As of 5.1 you can enable the log at runtime!#
# As of 5.1 you can enable the log at runtime!<br>general_log_file                /var/log/mysql/mysql.log
general_log_file \begin{array}{lll} 1 & = & \sqrt{var/log/m} \text{sgn} \text{sgn} \text{sgn} \text{sgn} \text{ergn} \text{ergn} \textquery_cache_size
#
# Error log - should be very few entries. 
#
log_error = /var/log/mysql/error.log
#
# Here you can see queries with especially long duration 
# Here you can see queries with especially long duratior<br>#log_slow_queries               /var/log/mysql/mysql-slow.log
#log_slow_queries<br>#long_query_time = 2
#log -queries-not-using -indexes 
#
# Error log - should be very few entries. 
#
log_error = /var/log/mysql/error.log
#
# Here you can see queries with especially long duration 
# Here you can see queries with especially long duration<br>#log_slow_queries                /var/log/mysql/mysql-slow.log
#log_slow_queries<br>#long_query_time = 2
#log -queries-not-using -indexes 
#
# The following can be used as easy to replay backup logs or for replication . 
# note: if you are setting up a replication slave, see README.Debian about<br># 0ther settings you may need to change
# other settings you may need to change . 
# other settings you<br>#server-id = 1
# \text{server-id}<br>
# \text{log\_bin}<br>
\text{erg\_bin}<br>
\text{erg\_bin}<br>
= 10<br>
\text{expire } \text{log} \text{ days}<br>
= 10expire_logs_days =<br>max_binlog_size = 101M
max_binlog_size<br>#binlog_do_db
#binlog_do_db = include_database_name<br>#binlog_ignore_db = include_database_name
                                  = include_database_name
#
# * InnoDB
#
# InnoDB is enabled by default with a 10MB datafile in /var/lib/mysql/.
# Read the manual for more InnoDB related options. There are many!
#
# * Security Features
#
# Read the manual, too, if you want chroot!
# chroot = / var/lib /mysql/
#
#
# InnoDB is enabled by default with a 10MB datafile in /var/lib/mysql/.
# Read the manual for more InnoDB related options. There are many!
#
# * Security Features
#
# Read the manual, too, if you want chroot!
# chroot = / var/lib /mysql/
#
# For generating SSL certificates I recommend the OpenSSL GUI "tinyca".
#
# ssl-ca=/etc/mysql/cacert.pem
# ssl-cert=/ etc/mysql/server- cert.pem 
# ssl-key=/etc/mysql/server-key.pem
```
### **10** NFS Server 1

#### /etc/netplan/10-cloud-init.yaml

```
# NETWORK CONFIG
network :
    version: 2
    ethernets:
      ens33 :
        addresses: [192.168.101.6/16] 
        gateway4 : 192.168.100.254
        nameservers:
          search: [tech.co.uk, unn.co.uk]
          addresses: [192.168.101.29 , 192.168.101.30]
```
/etc/exports (nfs-kernel-server installed)

```
# /etc/ exports: the access control list for filesystems which may be exported<br># to NFS clients. See exports(5).
                  to NFS clients. See exports(5).
#
# Example for NFSv2 and NFSv3 :
                   hostname1(rw,sync,no_subtree_check) hostname2(ro,sync,no_subtree_check)
#
# Example for NFSv4:<br># /srv/nfs4 g
                    gss/krb5i(rw,sync,fsid=0,crossmnt,no_subtree_check)
# /srv/nfs4/homes gss/krb5i(rw,sync,no_subtree_check)
#
# MULTIPLE ENTRIES SELECT APPROPRIATELY
#/var/content *(rw, sync, no\_subtree\_check)#/var/content www?(rw,sync,no_subtree_check) #/
var/content www.unn.co.uk(rw,sync,no_subtree_check)#/
var/content www.tech.co.uk(rw,sync,no_subtree_check)#/
var/content 192.168.101.2(rw, sync, no_subtree_check)
```
## **11** NFS Server 2

## /etc/netplan/10-cloud-init.yaml

```
# NETWORK CONFIG
network :
     version : 2
     ethernets:
        ens33 :
            s33:<br>addresses: [192.168.101.7/16]
            gateway4 : 192.168.100.254
            gateway4. 15<br>nameservers:
               meservers:<br>search: [tech.co.uk, unn.co.uk]
               search: [tech.co.uk, unn.co.uk]<br>addresses: [192.168.101.29, 192.168.101.30]
```
END